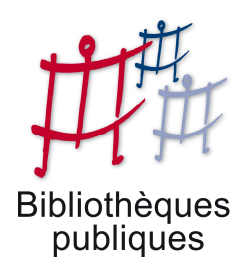

**Les bibliothèques de Seneffe** 

# encyclopædiauniversalis

Une recherche intelligente dans l'air du temps

Mars 2010

### **Universalis : une recherche intelligente dans l'air du temps**

*L'Encyclopédie Universalis est un outil très utile, aujourd'hui informatisé, qui permet une recherche simple ou avancée à travers les grands domaines de la connaissance.* 

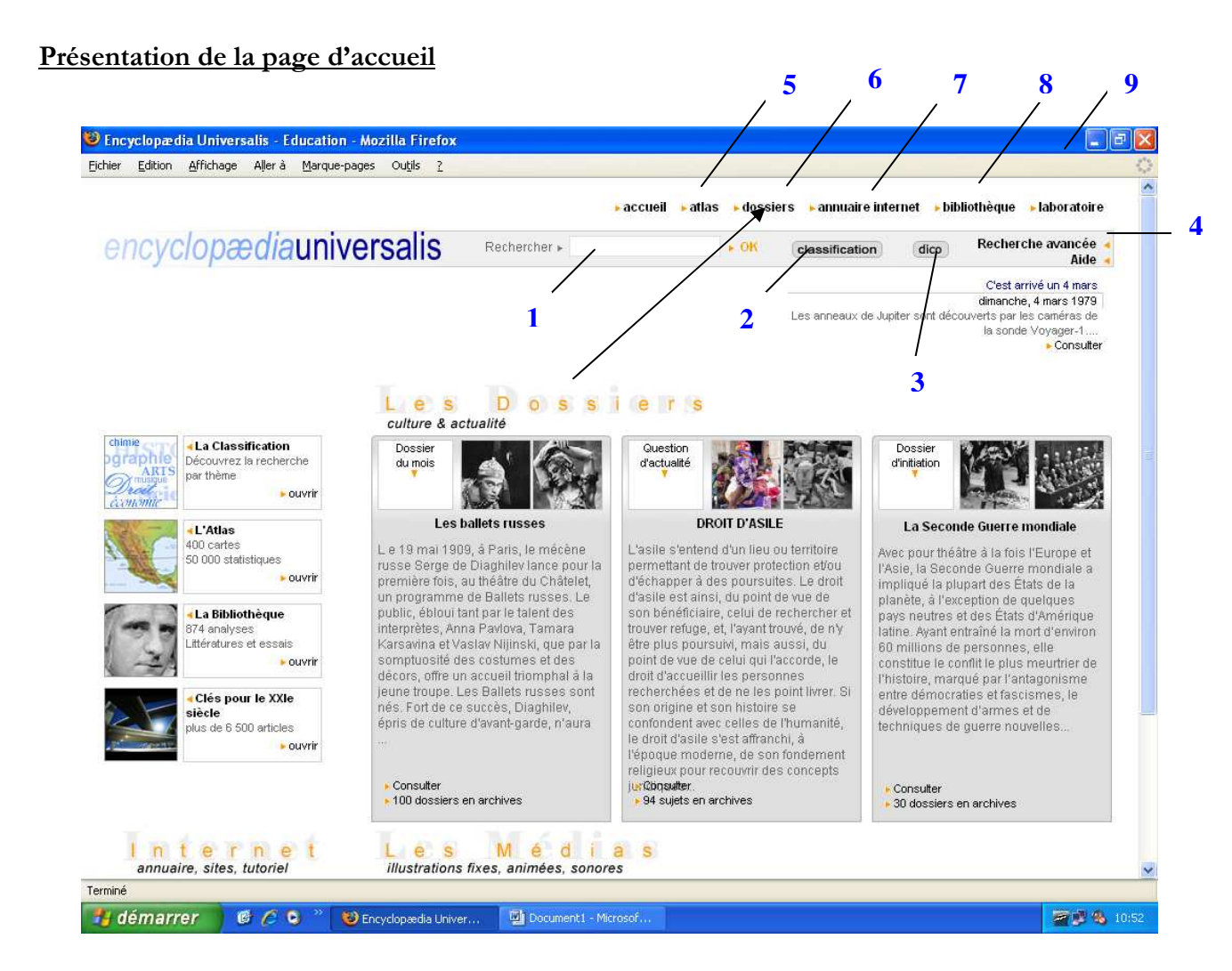

- 1. Zone de recherche rapide
- 2. Recherche par thème
- 3. Dictionnaire : recherche d'une définition
- 4. Recherche avancée
- 5. Atlas : recherche par continent ou par pays
- 6. Dossiers : chaque mois, un ou plusieurs dossiers sont présentés sur des sujets particuliers. La page d'accueil en fait allusion et permet d'y accéder rapidement.
- 7. Annuaire Internet : recension de plusieurs sites extérieurs par catégorie qui permettent des recherches plus approfondies.
- 8. Bibliothèque : ici, vous trouverez des références d'ouvrages de l'Antiquité à nos jours sur des sujets tels que l'économie, la science, les mathématiques, les sciences humaines, …
- 9. Laboratoire : celui-ci permet de vérifier les théories scientifiques des grands penseurs.

#### **Recherches dans l'ensemble de l'encyclopédie**

#### **1. La recherche simple**

La recherche simple se fait à l'aide d'un seul mot-clé que l'on tape dans la zone de recherche.

Pour valider la demande, il suffit de cliquer sur OK ou d'appuyer sur ta touche

Exemple :

Rechercher **OK** 

Les réponses proposées sont basées soit sur les mots-clés choisis par les auteurs des articles, soit présents dans le contenu d'un texte (recherche « full-text » c'est-à-dire dans le texte intégral)

#### **2. La recherche avancée**

*Attention : la recherche avancée n'est pas toujours nécessaire. Utiliser les méthodes ci-dessous peut restreindre grandement votre recherche…*

La recherche avancée permet la combinaison de plusieurs mots-clés séparés par ce qu'on appelle des *opérateurs booléens* :

**ET (=AVEC)** : si on sépare deux mots-clés par cet opérateur, cela signifie que l'on souhaite que ceux-ci se retrouvent dans le même document, proches ou non l'un de l'autre. L'opérateur ET permet de préciser sa requête.

**OU (= OU BIEN)** : si on sépare deux mots-clés par cet opérateur, cela signifie que l'on souhaite des documents traitant de deux sujets dans un même document ou dans deux documents différents.

**SAUF** : si on sépare deux mots-clés par cet opérateur, cela signifie que l'un des termes ne doit en aucune façon se retrouver dans les documents recherchés.

Exemple : Pomme ET Poire OU pèche SAUF péché SAUF terre

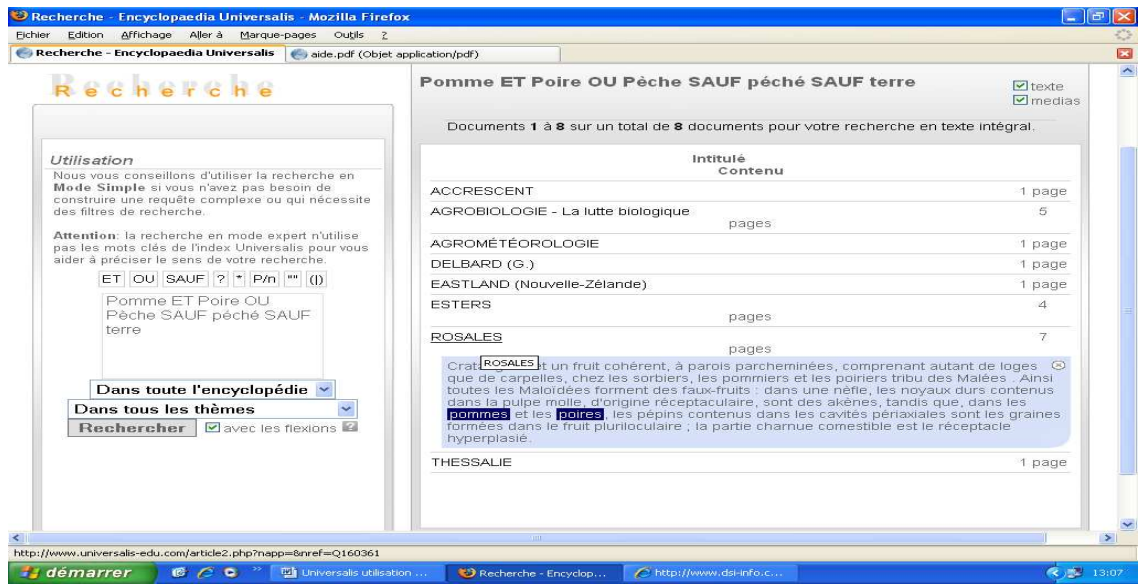

D'autres opérateurs peuvent également préciser la recherche :

Les parenthèses ( ): elles permettent de structurer la requête en spécifiant l'ordre d'évaluation des mots-clés.

Exemple : la requête (Freud OU Adler) ET Psychanalyse est différente de la requête (Freud OU (Adler ET psychanalyse) : deux recherches qui ne donneront pas les mêmes résultats.

Les guillemets « **»** : permet de faire une requête sur un groupe de mot ou une expression bien définie.

**L'opérateur de position P/N** : celui-ci permet de définir le nombre de mot qui doit séparer les deux mots-clés. Cet opérateur est donc plus précis que l'opérateur ET Exemple : Georges  $P/2$  Bush  $\rightarrow$  Georges Bush – Georges W. Bush – Georges Walker Bush

**L'astérisque \*** : elle sert à élargir la recherche aux formes dérivées d'un mot Exemple :  $Cheva^* = cheval$ , chevaux, chevalin, chevaux, chevalier, chevalerie...

**Le point d'interrogation ?** : il permet de spécifier un caractère indéterminé. Il est utile lorsque l'on hésite dans l'orthographe d'un mot. Exemple : ps?cholog?ie

#### **Les différents modules**

Ceux-ci permettent des recherches plus spécifiques.

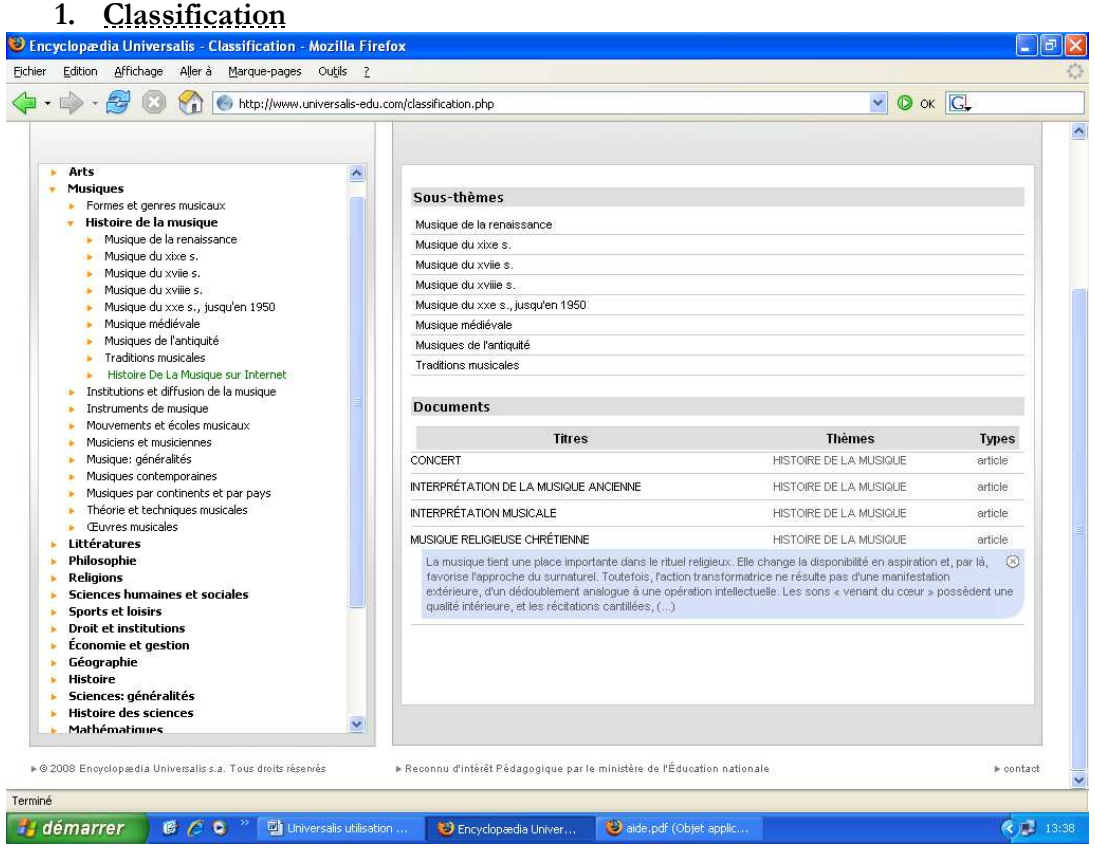

Dans le module classification, chaque article est classé dans un dossier thématique, constitué de sous- dossiers qui eux-mêmes peuvent être divisés en sous dossiers.

Cette répartition peut donner une facilité à la recherche et spécifier la demande.

#### Exemple :

#### **Littératures**

- Auteurs dramatiques
- Auteurs dramatiques contemporains
- Auteurs dramatiques européens et nord-américains
- Auteurs dramatiques non occidentaux
- Auteurs Dramatiques sur Internet
- Genres littéraires
- Histoire des littératures
- Littérature: généralités
- **Littératures contemporaines**
- **Livre** et édition
- Mouvements écoles et courants littéraires
- Théories de la littérature
- Théâtre occidental
- Œuvres littéraires
- $\triangle$  Écrivains

#### **2. Le dictionnaire (ou DICO)**

Celui-ci peut être utilisé à tout instant pour rechercher la définition d'un mot. Il peut être utile pour vous aider à choisir les bons mots-clés.

Il est également intéressant lorsque, au cours de votre lecture d'un article, vous ne comprenez pas un mot. Il vous suffit alors de cliquer deux fois dessus pour que le dictionnaire s'ouvre au mot en question.

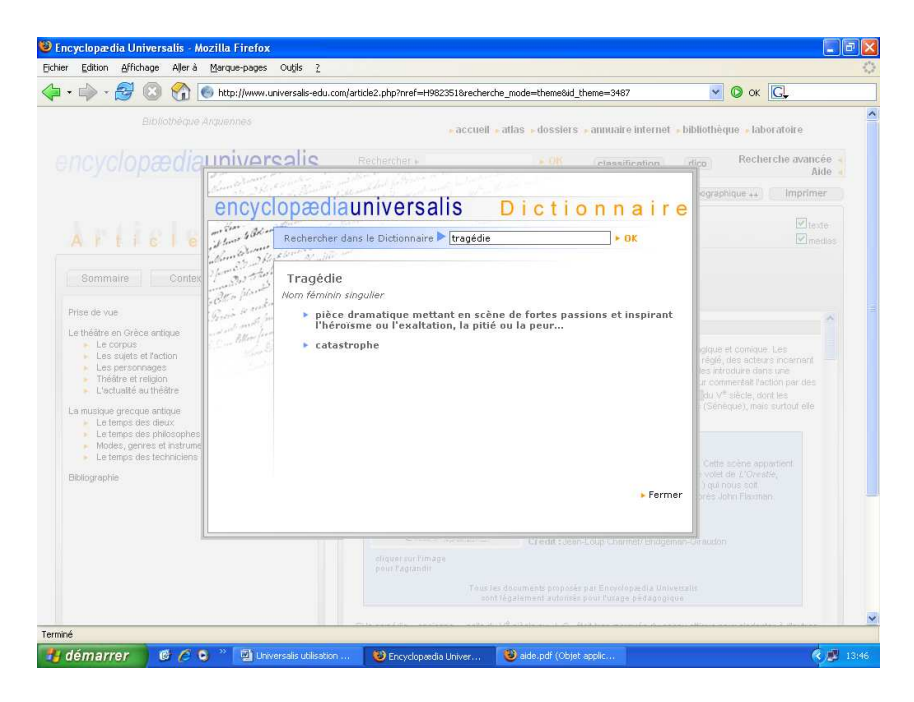

#### **3. L'atlas**

L'atlas vous permet de trouver les documents liés à un continent ou plus spécifiquement à un pays. Dès lors, votre recherche ne porte que sur un domaine de la connaissance (la géographie) et une petite partie de l'encyclopédie.

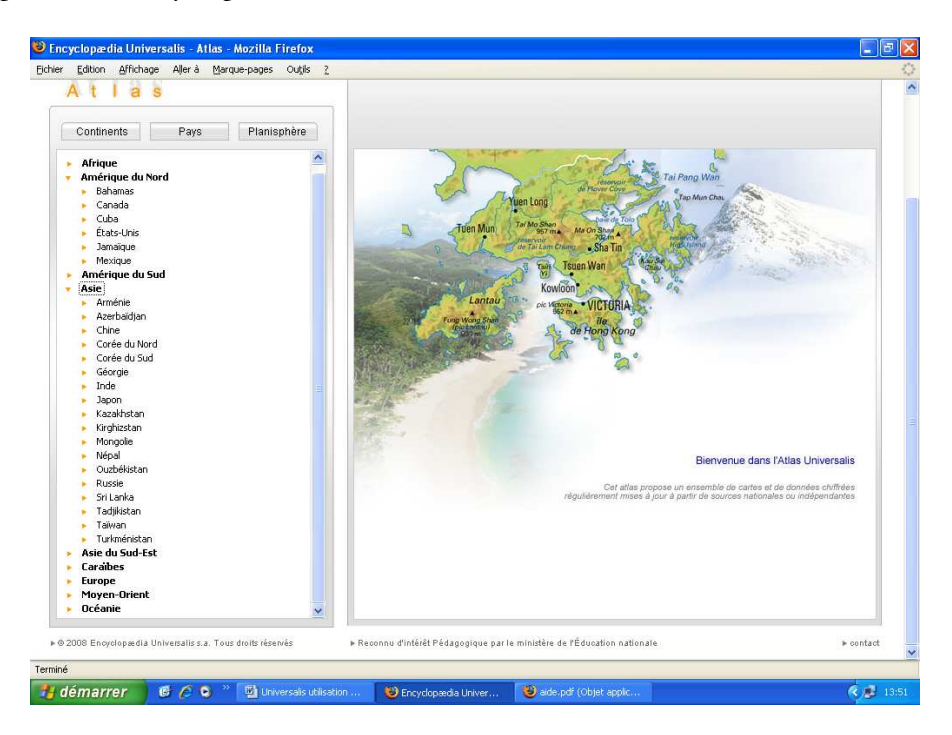

#### **4. Les dossiers thématiques**

Chaque mois, l'encyclopédie vous propose des dossiers thématiques composés de plusieurs articles sur le sujet choisi. Vous pouvez également revoir les archives des années précédentes.

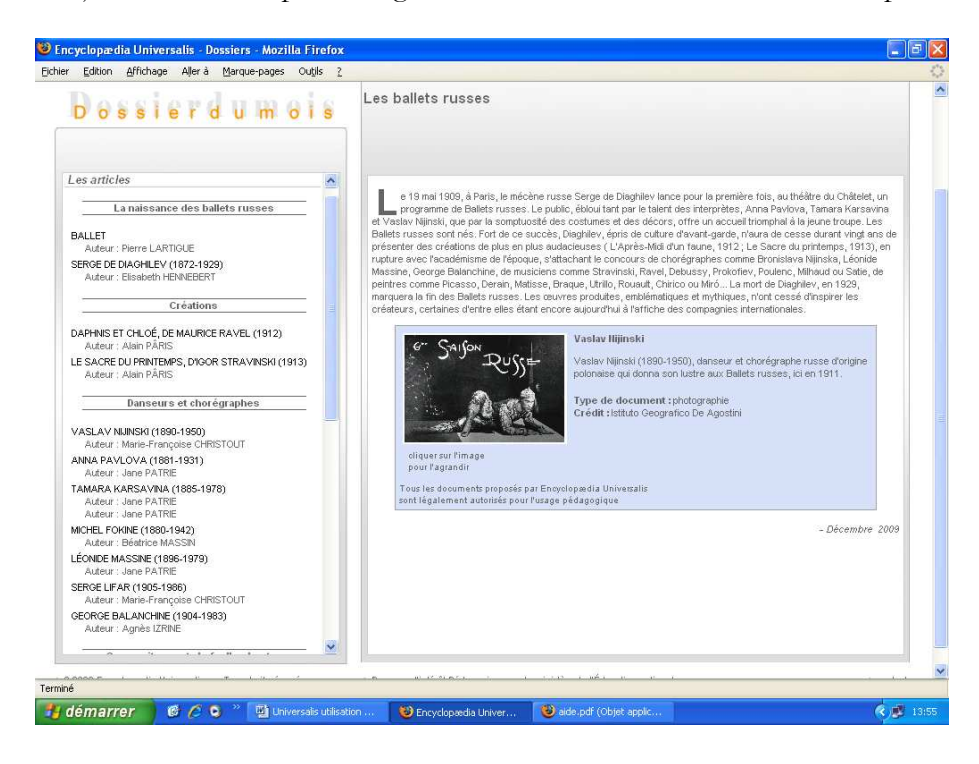

#### **5. L'Annuaire Internet (ou liens)**

Cet annuaire recense une liste de sites Internet classés dans leurs domaines de compétences respectives. Ces sites doivent pouvoir affiner davantage votre recherche. On retrouve également un résumé de ce qu'on peut y trouver ainsi qu'une note qui leur est attribuée sur 4.

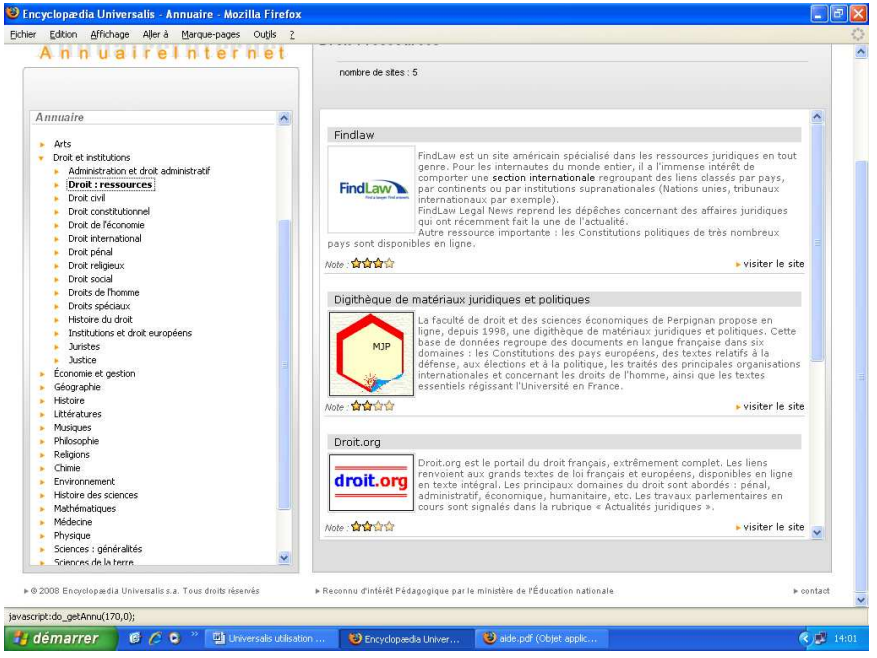

#### **6. La bibliothèque**

Celle-ci vous permet de rechercher des titres d'ouvrages concernant les arts, les littératures, l'économie, la philosophie et les sciences humaines de l'Antiquité à nos jours.

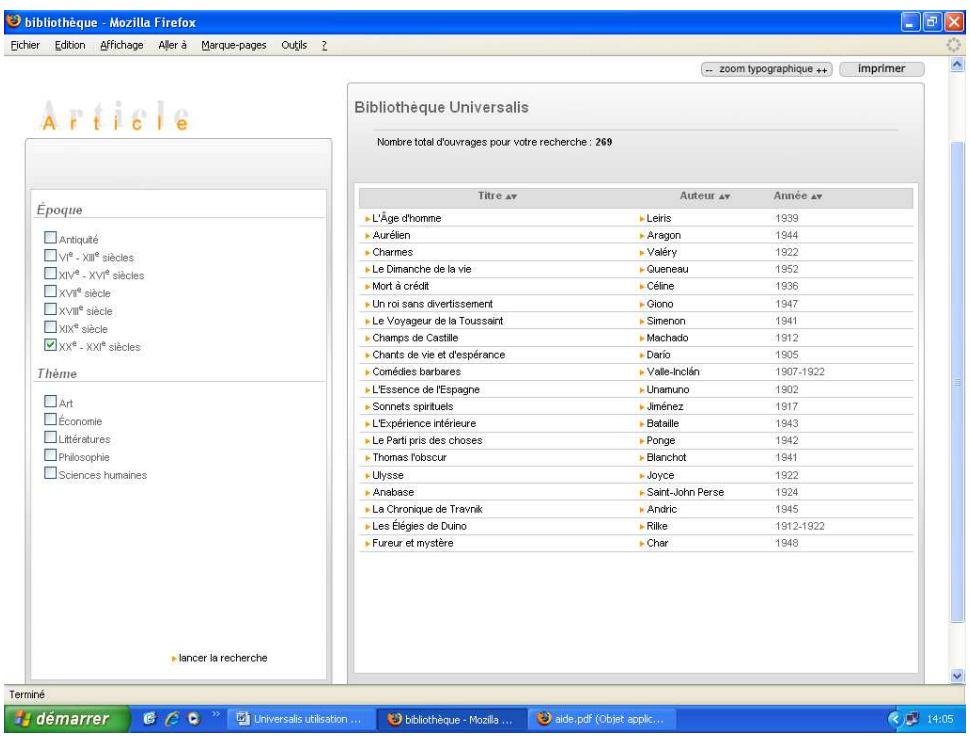

#### **7. Le laboratoire**

Comme son nom l'indique, il permet de faire des expériences scientifiques de façon attractive et de vérifier les grandes théories mathématiques, physiques, astrologiques,…

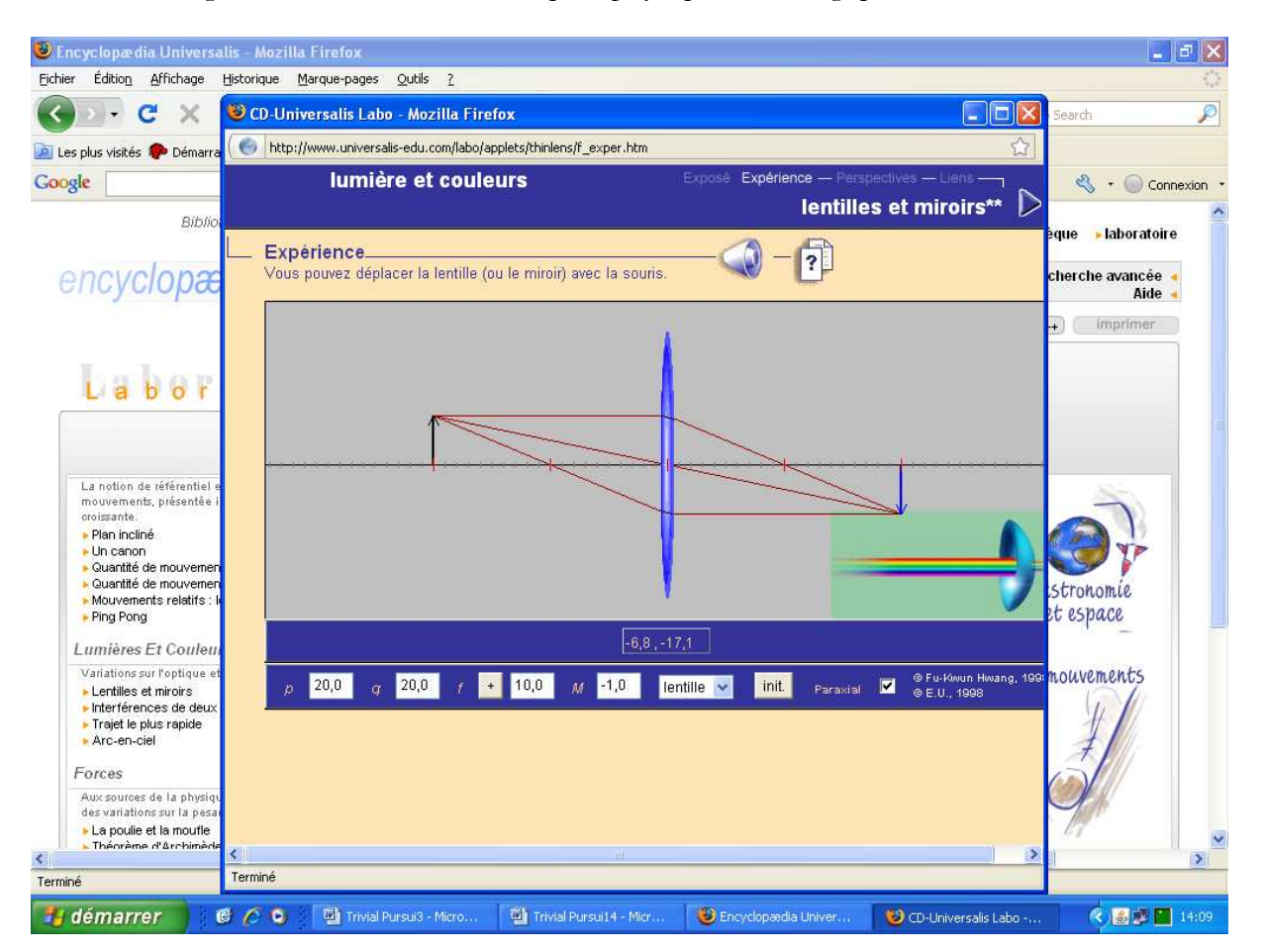

#### **Constitution d'un article**

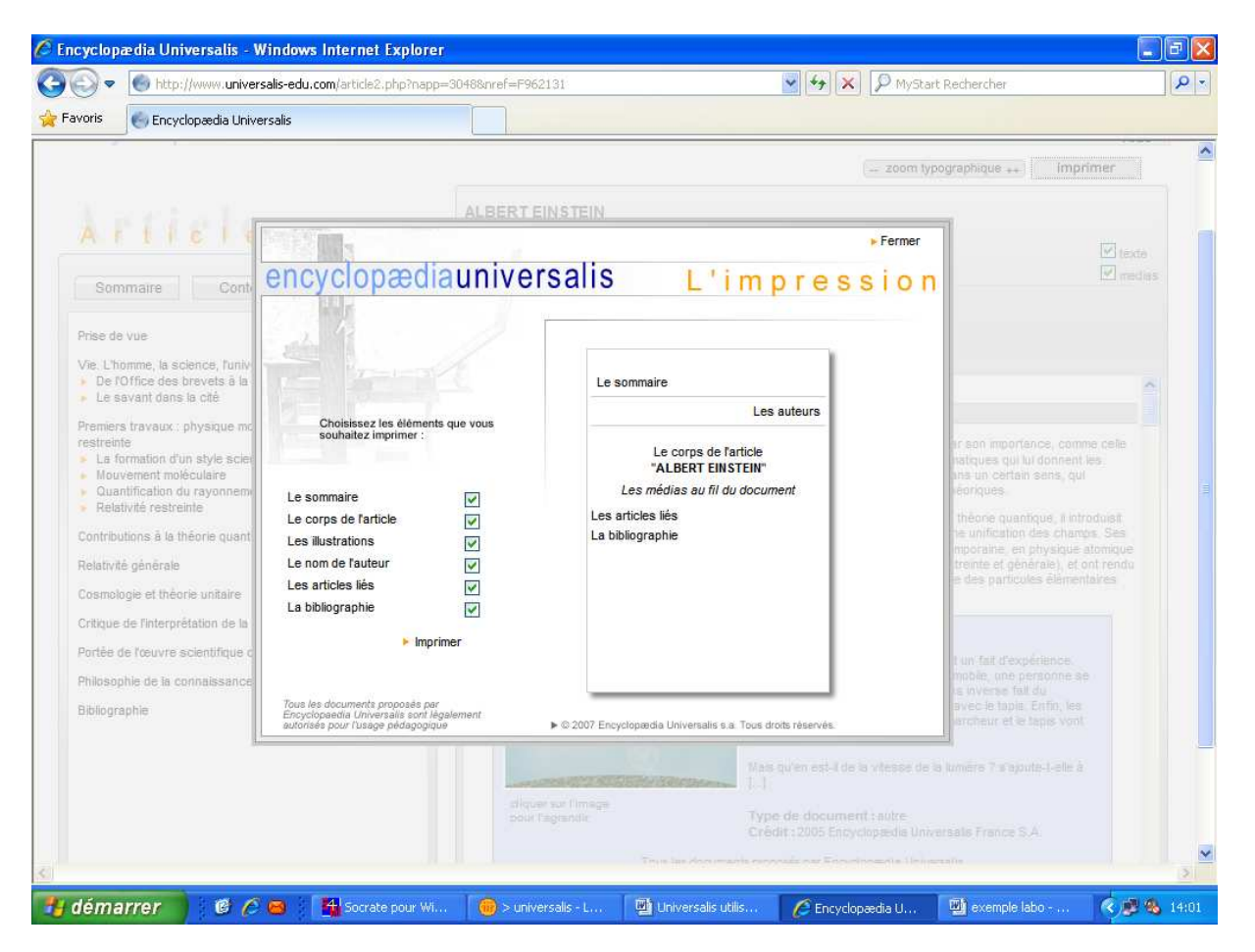

Un article est constitué d'un sommaire qui se présente sur votre gauche. Il est titré et son auteur est nommé et présenté brièvement. Le corps de l'article est composé de plusieurs paragraphes sous-titrés. Complétant le texte, on retrouve des illustrations et parfois même des vidéoclips ou encore une bibliographie.

Au dessus de l'article à droite, il vous est donné la possibilité d'imprimer celui-ci. Une fenêtre s'ouvre alors et vous pouvez choisir les éléments que vous voulez imprimer (voir ci-dessus). Par défaut, ceux-ci sont tous cochés mais vous pouvez les décocher et ainsi imprimer uniquement ce dont vous avez besoin.

## Table des matières

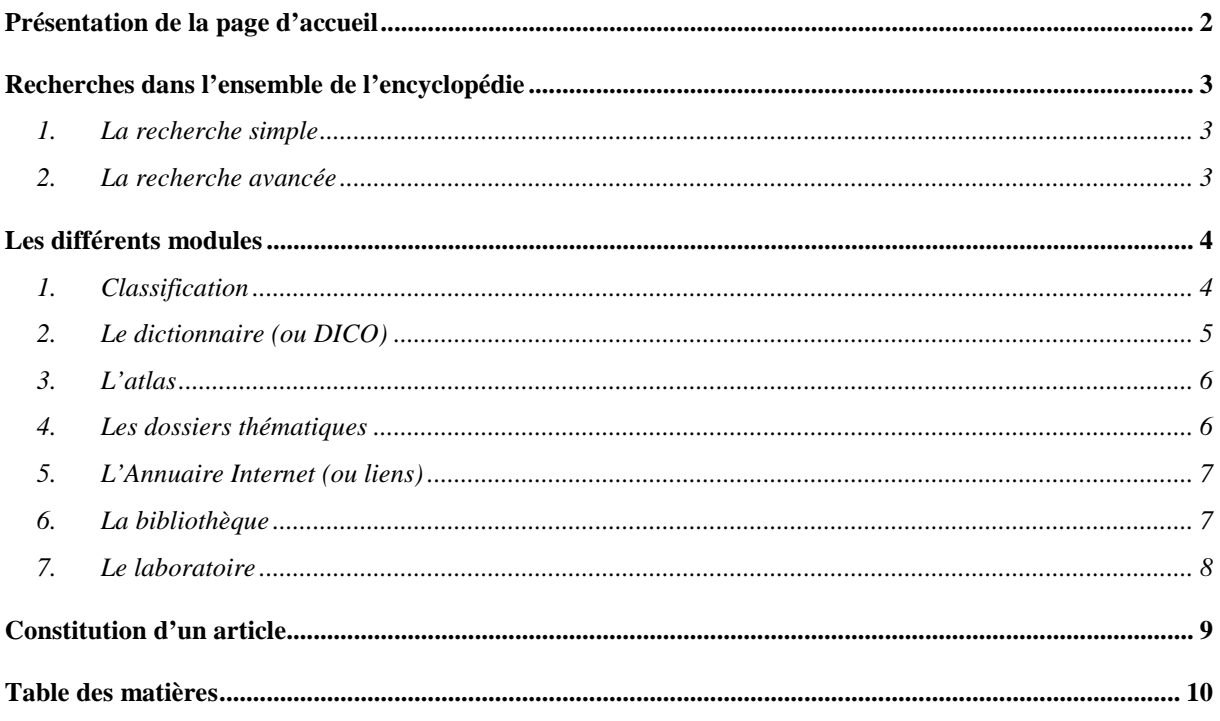